# TP 1 – Introduction à Maxima

Maxima est un logiciel de calcul formel, c'est-à-dire, un logiciel qui permet de faire des mathématiques en manipulant des expressions symboliques. Contrairement à la plupart des langages classiques de programmation il peut traiter non seulement des quantités numériques (entières, réelles, complexes) mais aussi des polynômes, des fonctions, des séries,... et effectuer des opérations courantes : dérivation, intégration, limites, simplifications,...

# 1 La feuille de travail

Une session de travail type avec Maxima commence évidemment par le lancement du logiciel avec son interface graphique nommé : wxMaxima. Une feuille de travail vide est alors affichée à l'écran, et Maxima est prêt à travailler en mode interactif : on lui donne des instructions au clavier, que l'on valide par la combinaison de touches <Majuscule>+<Entrée>, et il y répond de manière appropriée.

## 1.1 Premières commandes Maxima

Maxima indique qu'il est prêt à recevoir une commande en affichant le texte Maxima is ready for input en bas à gauche (la langue peut changer selon l'installation) et un curseur horizontal sur la zone du milieu. On peut alors entrer une commande en terminant par le symbole ; et un appui sur la combinaison de touches <Majuscule>+<Entrée> demandera à Maxima d'interpréter la commande saisie.

Exercice 1. Exécuter la commande 99\*97; pour obtenir

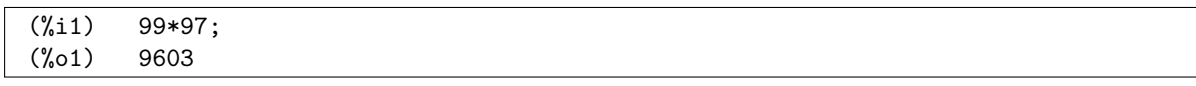

Remarquer les indications (%i1) apportées à gauche de la ligne 99\*97 et (%o1) à gauche de la ligne 9603, elles font respectivement référence à la première (1) entrée saisie (i) et la première (1) sortie (o) produite (le i est pour input et le o est pour output).

N'oubliez pas les signes \* entre les facteurs d'une multiplication, par exemple les commandes 3 7 ou a x donneront un message d'erreur. Il faut vraiment taper 3\*7 ou a\*x.

Vous pouvez modifier le contenu de n'importe quelle entrée en cliquant dessus. Dans ce cas un symbole délimitant l'entrée éditée apparaît à gauche. Nous pouvons exécuter l'entrée modifiée comme lors d'une saisie normale. Si vous utilisez seulement la touche <Entrée>, vous créez une nouvelle ligne au sein de l'entrée éditée.

Exercice 2. Modifier l'entrée 99\*97; en 99-97;.

Exercice 3. Exécuter les commandes suivantes et expliquer ce qu'elles font exactement.

Faites tout de suite l'effort de mémorisation des commandes utilisées ci-dessous : les deux possibilités pour la puissance, sqrt(...), exp, log et non pas ln qui n'existe pas dans Maxima, la syntaxe pour les constantes %pi,%e...

```
1. 2**4;
2. 2ˆ5;
3. 4/6;
4. sqrt(12);
5. exp(log(5));
6. %pi;
7. float(\%pi);float(\%e);
```
#### 1.2 Variables

Maxima permet de gérer des variables. La syntaxe générale d'une affectation est :

```
variable : expression
```
Au cours de l'interprétation de la commande n:10\*5; Maxima évalue l'expression 10\*5 et affecte le résultat obtenu à la variable n, cette affectation est valable tout au long de la session Maxima sauf commande contraire, comme l'affectation d'une autre expression à la même variable.

Exercice 4. Exécuter les commandes suivantes et commenter

1. x; 2. x:4; 3. x; 4. x\*x-2; 5. x; 6.  $kill(x);$ 7. x;

Attention, le comportement de Maxima dépend de l'ordre chronologique des validations des commandes et non de l'ordre apparent. En effet, toute commande visible sur la feuille Maxima peut être modifiée ou exécutée à tout instant. Une commande visible à l'écran peut aussi n'avoir jamais été exécutée. C'est le cas par exemple, si vous plantez le logiciel et que vous utilisez l'onglet [Maxima->Redémarrer Maxima]. Dans ce cas, il vous faudra réeffectuer la suite des combinaisonss <Majuscule>+<Entrée> nécessaires au bon déroulement de votre programme.

## 1.3 Aide de Maxima

Une chose qu'il faut absolument savoir faire avec un logiciel tel que Maxima est d'utiliser l'aide disponible par l'intermédiaire du bouton Help puis Maxima Help de la barre de menu. Vous pouvez consulter l'aide de 4 façons différentes :

- 1. en noircissant à la souris un mot présent dans vos saisies Maxima et en appuyant sur la touche F1.
- 2. par thème à l'aide de l'onglet content;
- 3. par nom de commande à l'aide de l'onglet index;
- 4. par recherche dans les différents textes d'aide à l'aide de l'onglet search;

La plupart du temps nous utiliserons les méthodes 1 ou 3.

Le texte d'aide d'une commande comporte les syntaxes possibles, un descriptif puis des exemples. Évidemment, tout est en anglais.

Exercice 5. En utilisant l'aide de Maxima effectuer les taches suivantes. Le mot entre crochet vous permettra de consulter l'aide.

- 1. Développer l'expression  $(x 1) * (x + 1) * x$  [expand].
- 2. Résoudre  $x^3 6x^2 + 11x 6 = 0$  [solve].
- **3.** Tracer le graphe de  $x \mapsto \sin(x^2)$  sur  $[-\pi, \pi]$  [plot2d].

De manière générale, si une nouvelle commande est à utiliser pour résoudre un exercice, le nom de celle-ci sera rajouté entre crochets.

# 2 Fonctions

Il n'est pas évident de délimiter précisément la notion de fonction dans un logiciel de calcul symbolique. Disons simplement qu'une fonction de Maxima est un objet qui crée une expression à partir de variables.

# 2.1 Déclaration

Le nombre de fonctions déjà intégrées à Maxima est important (sin,cos,exp,log,...) , mais on a souvent besoin de définir, au moins momentanément, ses propres fonctions. La syntaxe la plus simple pour cela est:

nom\_fonction(variable\_1,...,variable\_n) := expression

Par exemple la commande  $f(x):=x**2+1$  crée la fonction  $f: x \mapsto x^2 + 1$ .

Attention, contrairement à l'affectation de variable on utilise le symbole := et non le symbole :. Après cette définition, on peut appliquer la fonction f à une expression quelconque, constante ou symbolique.

```
(\% i2) f(5):
(%o2) 26
(\%i3) f(3*a^2);(%o3) 9a^4+1
```
Il faut bien faire la différence entre fonctions et expressions. La commande expr:x\*\*2+1 définit une expression et non pas une fonction. A partir d'une expression expr dépendant de x on crée une fonction f par define(f(x),expr). Inversement, on obtient une expression à partir d'une fonction f en évaluant f en une indéterminé : expr:f(x).

Pour évaluer une fonction  $f(x)$  en x=5 on appelle  $f(5)$  ou encore  $f(x)$ , x=5). Pour une expression expr on utilise la commande subst : subst([x=5],expr).

#### Exercice 6.

1. Tester vous même ces exemples.

2. Tester de même et comprendre : kill(all);expr:x\*\*4+1;x:5;expr;

## 2.2 Dérivation

La commande diff(expr,var) permet de dériver une expression expr par rapport à la variable var :

Exercice 7. Tester les commandes suivantes et commenter :

```
1. t:x**3+2*x**2+x-1;
2. dt:diff(t,x);3. subst([x=3],t);
4. subst([x=3],dt);
5. expr:x**3+2*x**2+x-1;
6. define(g(x), expr);
7. define(dg(x), diff(g(x), x));
8. g(3);
9. dg(3);
```
Attention l'approche suivante ne marche pas

```
f(x):=x**3+2*x**2+x-1;
df(x):=diff(f(x),x);df(3); --> Erreur
```
**Exercice 8.** Créer une fonction f pour  $f(x) = \cos(x^2 + \ln(x))$ . Créer la fonction df, dérivée de f. Vérifier que Maxima donne une valeur quand vous lui demandez de calculer  $f'(1)$ .

### 2.3 Intégration

Pour calculer une primitive on utilise la commande integrate(expr, var). Pour calculer une intégrale définie, on utilise la commande integrate(expr,var,a,b).

Si vous désirez faire apparaître une forme élégante de votre résultat, vous pouvez utiliser une forme inerte en faisant précéder la commande integrate par un accent '. Vous pourrez aussi les utiliser pour la commande limit. Par exemple, essayez:

```
'integrate (3+3*x+x^2+x^4, x)=integrate (3+3*x+x^2+x^4, x);
```
Exercice 9. Calculer les primitives ou intégrales suivantes :

1. 
$$
\int \cos(x) dx.
$$
  
\n2. 
$$
\int_0^1 \cos(x) dx.
$$
  
\n3. 
$$
\int \sin(x)^3 dx.
$$
  
\n4. 
$$
\int_0^{\pi} \cos(x)^2 \times e^x dx.
$$
  
\n5. 
$$
\int_{-\infty}^{+\infty} x^2 e^{-x^2} dx.
$$
 On pourra utiliser minf et inf

### 2.4 Limites

La commande pour calculer des limites est limit (expr, var, a). Pour calculer une limite à gauche, on utilise limit(expr,var,a,minus). Pour calculer une limite à droite on utilise limit(expr,var,a,plus).

**Exercice 10.** Faire calculer les limites suivantes à Maxima.

1. 
$$
\lim_{x \to 0} \frac{x^2 + x}{x + 2}.
$$
  
2. 
$$
\lim_{x \to 0} \frac{1}{x^2}.
$$
  
3. 
$$
\lim_{x \to 0^+} \frac{1}{x}.
$$
  
4. 
$$
\lim_{x \to +\infty} \frac{(x^2 - 1)}{(x^2 + 1)}.
$$

# 3 Résoudre des équations

La principale commande pour résoudre des équations est solve. Exemple :

```
(\% i4) kill(al1);(%o0) done
(%i1) eq1: x**2-2*x+1;
(\% 01) \qquad \ldots(\%i2) solve(eq1);
(%o2) [x=1]
(%i3) multiplicities;
(\% \circ 3) [2]
```
On note que solve(eq1) est un raccourci pour solve(eq1=0).

Essayons de résoudre l'équation  $ax^2 + bx + c = 0$  pour a, b et c quelconques.

```
(\% i4) f(x):=a*x**2+b*x+c;
(\% 04) ...
(\%i5) solve(f(x));(%o6) error
```
Le problème est que  $f(x)$  comprend 4 inconnues :  $a, b, c$  et x. Précisons à Maxima que l'équation doit être résolue par rapport à x.

Recopier les réponses de Maxima.

 $(\% i7)$  sol:solve $(f(x),x)$ (%o7) (%i8) sol[1]; (%o8)

Exercice 11. Résoudre les équations suivantes à l'aide de Maxima.

1.  $x^2 = x + 1$ . 2.  $\cos(x) = \frac{\sqrt{2}}{2}$ . **3.**  $x^3 + ax = -1$  par rapport à x.

Pour résoudre un système d'équations on utilise la commande solve([eqn\_1,...,eqn\_n],[x\_1,...,x\_n]).

Exercice 12. Résoudre dans  $\mathbb{R}^2$  les systèmes d'équations suivants : 1.  $\epsilon$ 

$$
(S)\begin{cases} x+3y=2\\ 2x-y=1. \end{cases}
$$

$$
(S)\begin{cases} 2x+\frac{1}{3}y=7\\ 8x+\frac{4}{3}y=28. \end{cases}
$$

2.